### **Przewodnik po platformie analitycznej Synati skierowanej dla sektora retail**

Platforma www jest rozbudowanym narzędziem analitycznym skierowanym dla sektora retail. Znajdziesz na niej dane zbierane przez urządzenia zamontowane we wszystkich Twoich punktach sprzedaży. Korzystając z komputera, telefonu, tabletu w dowolnym miejscu i czasie możesz sprawdzić ruch we wszystkich swoich placówkach. Platforma pozwoli Ci także na szeroką analizę tych danych: generowanie wykresów zawierających liczbę wejść do placówki, porównanie na jednym wykresie kilku wybranych lokalizacji, czy zestawienie liczby wejść z warunkami pogodowymi. Poza prezentacją danych, ważną częścią systemu jest możliwość wymiany poszczególnych zasobów konta pomiędzy uprawnionymi do tego użytkownikami. Możesz wskazać swoich pracowników, którym udostępniany będzie podgląd raportów i wizualizacja danych z poszczególnych urządzeń. Właściciel konta ma także możliwość samodzielnej, podstawowej konfiguracji przypisanych mu urządzeń oraz zarządzania swoimi danymi. System na bieżąco wyświetla dane dotyczące temperatury i opadów w wybranym przedziale czasowym dla konkretnej lokalizacji. Dzięki temu możesz w łatwy sposób poszerzyć zakres analizowanych danych. Platforma Synati to także moduł automatycznego obliczania konwersji. System jest także zabezpieczony przed działaniem czynników zewnętrznych: jeśli zostałby odłączony, dostaniesz o tym powiadomienie email. Synati daje możliwość integracji z dowolnym oprogramowaniem sprzedażowym lub magazynowym za pośrednictwem REST API.

Podejmuj decyzje biznesowe oparte na twardych danych dzięki naszej usłudze. Dostarczone rozwiązanie rozwija się wraz z Twoimi potrzebami, pozwalając na wspólne budowanie skalowalnego biznesu. Nie posiadasz narzędzia dzięki któremu będziesz mógł porównać wyniki sprzedażowe wraz z ilością osób które odwiedziły Twój lokal? Nie znasz jednego rozwiązania, dzięki któremu zweryfikujesz konwersję, sukces marketingowy oraz szybko podejmiesz kluczowe decyzje przekładające się na skalowalność Twojego biznesu?

Synati jest właśnie dla Ciebie!

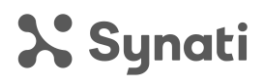

Platforma Synati jest przeznaczona zarówno dla klientów (właścicieli urządzeń) jak i managerów posiadających wgląd do wyników zliczeń danej placówki. Strona logowania zawiera funkcje, które umożliwią rejestrację nowych klientów jak i zalogowanie się do systemu użytkowników, którzy nie posiadają swoich urządzeń.

System do rejestracji wymaga podstawowych danych: loginu, adresu email oraz hasła. Login musi być unikatowym dla systemu ciągiem znaków. Po dokonaniu rejestracji nowego konta, użytkownik otrzyma wiadomość wysłaną na podany podczas rejestracji adres email. Wiadomość ta zawierać będzie link - kliknij "aktywuj konto", aby potwierdzić założenie konta oraz prawdziwość adresu email.

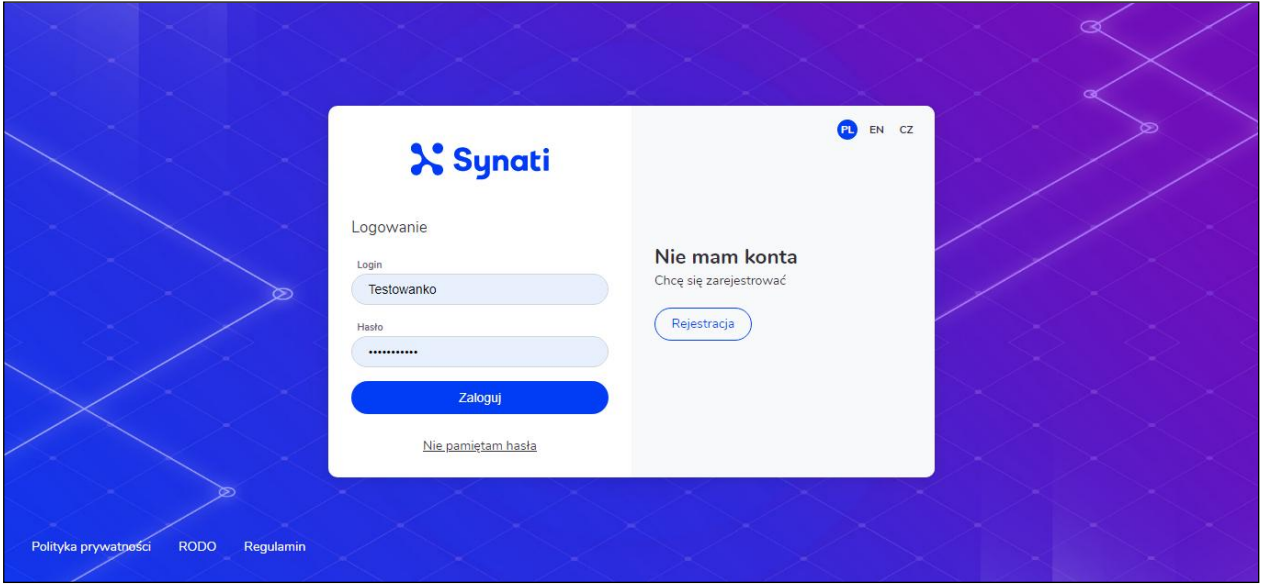

Panel logowania posiada możliwość zgłoszenia faktu utraty hasła. W takim przypadku użytkownik zostanie poproszony o podanie loginu, dla którego ma zostać wysłane nowe. Hasło zostanie wysłane na podany przy rejestracji adres email, powiązany z danym kontem.

Panel logowania platformy Synati zawiera także możliwość wyboru wersji językowej zarówno okienka rejestracji/logowania, jak i całej platformy Synati. Z prawego górnego narożnika wybierz odpowiedni i zrozumiały dla Ciebie język, klikając na odpowiedni skrót.

Po zalogowaniu się na platformę ujrzysz dashboard zawierający wyniki wszystkich posiadanych przez Ciebie urządzeń. Jeżeli logujesz się pierwszy raz na platformę Synati, sekcja ta będzie pusta ponieważ konieczne jest przypisanie zakupionego przez Ciebie urządzenia do konta które właśnie utworzyłeś. W tym celu kliknij przycisk "dodaj urządzenie" oraz uzupełnij dane zgodnie z poniższym przykładem.

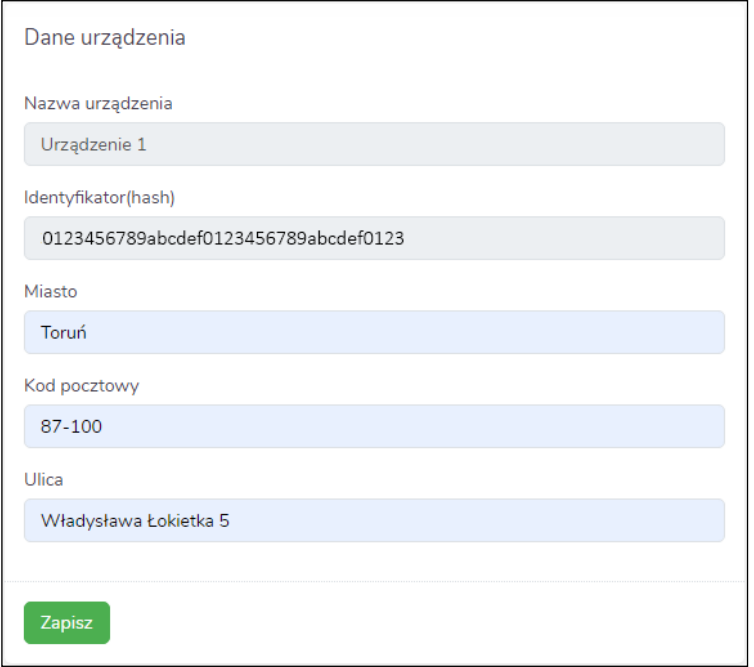

W polu "nazwa urządzenia" wpisz przyjazną dla Ciebie nazwę, po której w prosty sposób rozpoznasz urządzenie wśród innych nazw. Pole "Identyfikator (hash)" uzupełnij dostarczonym podczas zakupu numerem identyfikacyjnym. Numer ten może się składać z różnej ilość liczb oraz cyfr, zależy to od modelu zakupionego przez Ciebie urządzenia. Podczas ich wpisywania zwróć uwagę na wielkość liter, błędne wpisanie numeru identyfikacyjnego może spowodować brak możliwości poprawnej wizualizacji danych. Pozostałe pola związane z lokalizacją w której został zainstalowany system uzupełnij prawdziwymi danymi, ponieważ na ich podstawie otrzymywać będziesz informacje na temat danych pogodowych. Wszystkie wpisane przez Ciebie dane dotyczące parametrów tego konkretnego urządzenia możesz zmienić w zakładce konfiguracyjnej.

Po poprawnym wprowadzeniu danych urządzeń zainstalowanych w konkretnej lokalizacji na dashboardzie w zakładce "wyniki" pojawią się podstawowe informacje na temat ilości odwiedzin poszczególnych lokalizacji. Z tej pozycji możesz porównać interesujące Ciebie lokalizacje oraz udostępnić wyniki innej osobie np. managerowi lub kierownikowi regionalnemu. W tym celu należy zaznaczyć wybrane lokalizacje i kliknąć przycisk "udostępnij". W ukazanym oknie należy wpisać login osoby której chcesz udostępnić wybrane wyniki. Uwaga! Upewnij się, że osoba której udostępniasz wyniki założyła i aktywowała prędzej konto na platformie Synati.

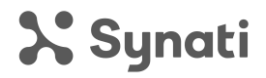

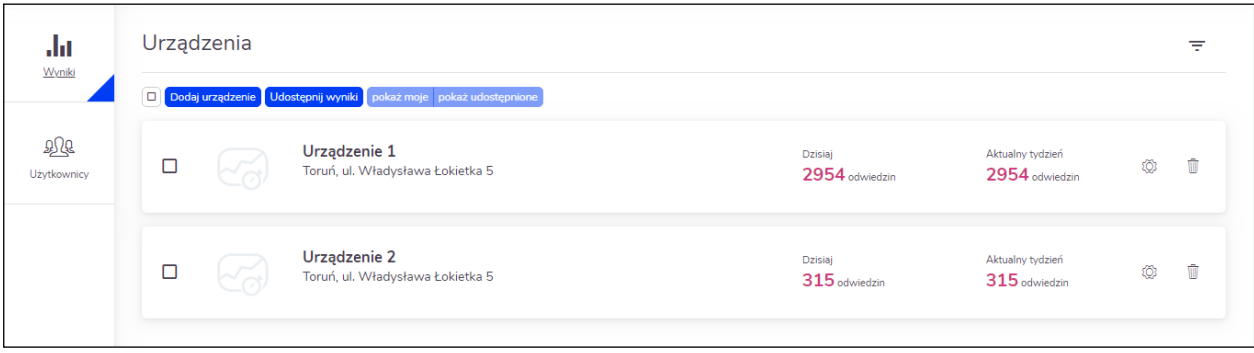

Z tej pozycji możesz zarządzać wszystkimi posiadanymi przez Ciebie urządzeniami oraz ich konfiguracjami. W zależności od specyfiki lokalu, możesz dopasować ustawienia każdego z nich pod indywidualne potrzeby i wymagania, wszystko po to, aby system działał całkowicie niezależnie.

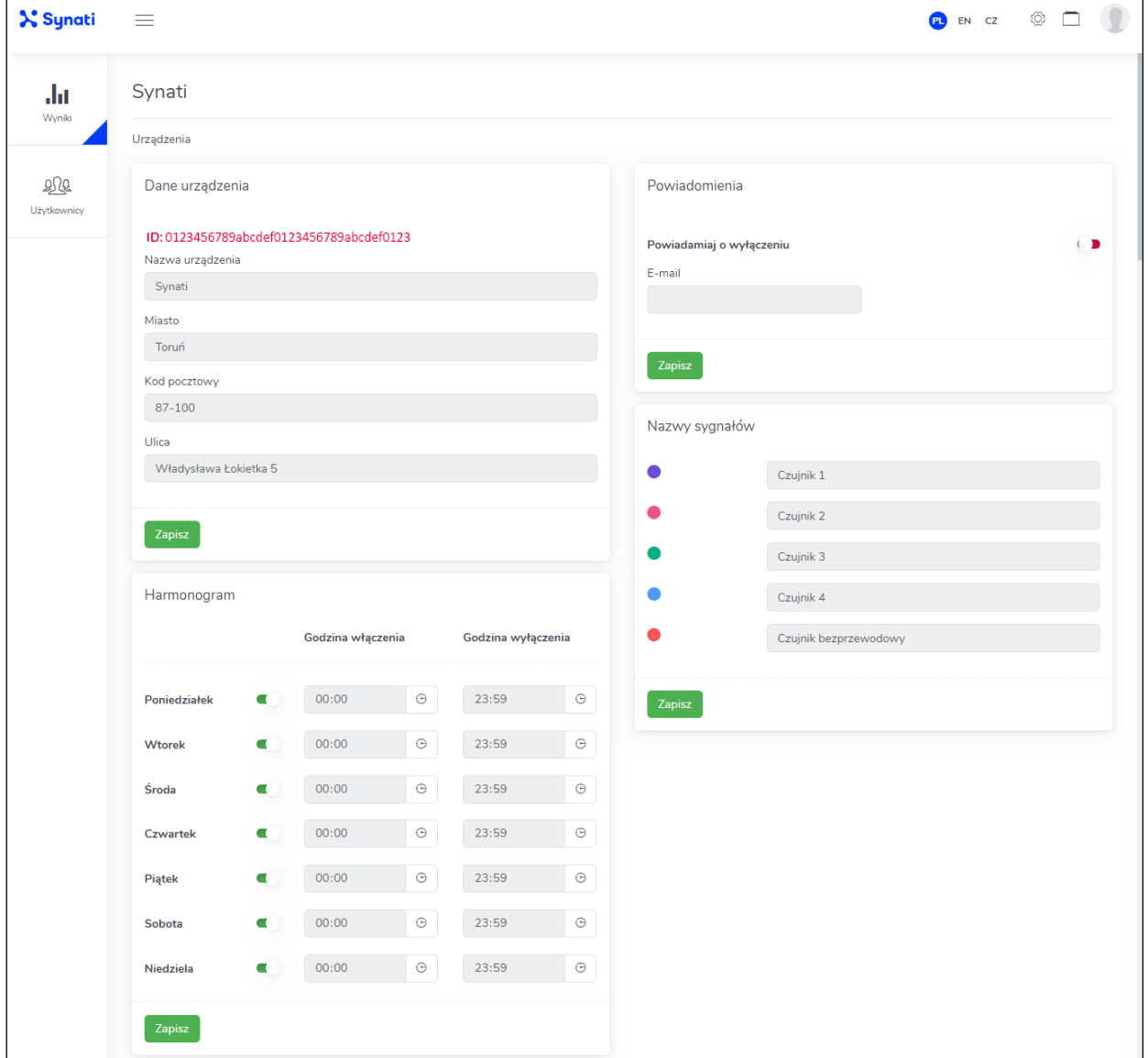

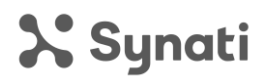

Pierwszą dostępną funkcjonalnością jest możliwość ustawienia harmonogramu pracy urządzenia. Są to godziny podczas których urządzenie będzie pracować i wykonywać pomiary, poza wskazanymi godzinami pracy jakiekolwiek zliczenia będą ignorowane. Dzięki temu unikniesz dodatkowych zliczeń wygenerowanych np. podczas prac porządkowych, co przekłada się bezpośrednio na skuteczność działania systemu.

Jeżeli posiadasz więcej niż jeden czujnik (np. w przypadku posiadania dwóch wejść do lokalu), w tej zakładce możesz zmienić fabryczne nazwy przypisane do danego czujnika na wygodne dla Ciebie nazwy ułatwiające ich rozpoznanie na wykresie wynikowym.

Platforma pozwala także na zaalarmowanie właściciela urządzenia o fakcie jego odłączenia w przypadku ingerencji personelu w działanie systemu. W tym celu należy wskazać adres email, na który zostanie wysłane powiadomienie zawierające fakt odłączenia urządzenia. Informacja ta zostanie wysłana po 15 minutach od momentu jego odłączenia.

Ustawienie przez Ciebie wszystkich powyższych parametrów spowoduje, że generowane raporty będą bardziej dokładne i przejrzyste. Aby przejść bezpośrednio do raportów w zakładce "wyniki" kliknij na podaną wcześniej przyjazną nazwę. Bardziej zaawansowane raporty dostępne są po wybraniu odpowiedniego urządzenia lub kilku urządzeń w opcji "porównaj". W tej zakładce możesz wybrać interesującą Ciebie rozdzielczość oraz przedział czasowy dla jakiego mają zostać przedstawione wyniki.

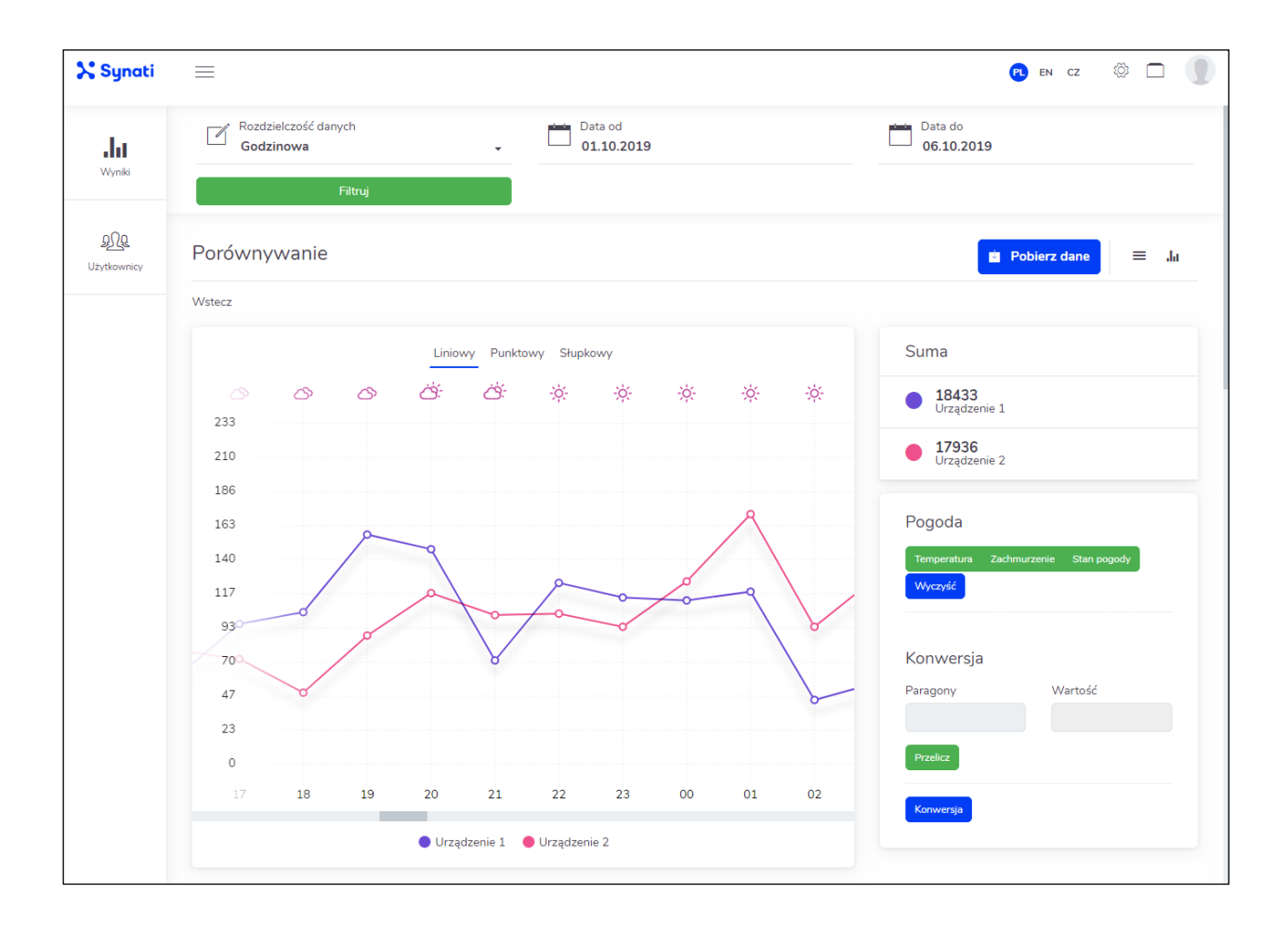

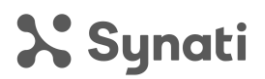

Twoje raporty mogą być proste lub rozbudowane: platforma daje Ci możliwość porównywania i sumowania wyników z wielu placówek w wybranym przedziale czasu, wyliczania konwersji oraz łączenia liczby wejść z warunkami pogodowymi panującymi w danym miejscu we wskazanym czasie. Aby porównać ruch w lokalu z warunkami pogodowymi, wybierz urządzenie, zakres dat, wskaż "rozdzielczość danych", kliknij przycisk "Filtruj", a następnie wybierz jakie informacje pogodowe Cię interesują: temperatura, zachmurzenie, czy ogólne - stan pogody.

Synati pomoże Ci także wyliczyć konwersję, wystarczy, że wpiszesz w pustym polu na platformie ilość paragonów uzyskanych w danym przedziale czasowym, a system automatycznie wyliczy posiadaną przez Ciebie konwersję. Zakładka ta pozwala Ci także na ręczne pobieranie danych w celu dalszego przetworzenia lub modyfikacji. Do wyboru posiadasz kilka formatu eksportowanych danych np: CSV, XLSX, JSON. Raporty te mogą zawierać dodatkowe informacje związane z wyliczeniem konwersji lub uwzględniające warunki pogodowe, wszystko zależy od preferencji użytkownika.

W zakładce związanej z ustawieniami konta możesz uzupełnić brakujące informacje dotyczące Twojej firmy oraz zmienić obecne hasło logowania na platformę Synati. Możesz także dopasować odpowiednią dla Twojego regionu strefę czasową w celu wyświetlania poprawnych godzin zawartych w raportach. Platforma Synati umożliwia także wysyłanie automatycznych raportów dziennych ze wszystkich urządzeń przypisanych do dashboardu. Dzięki temu będziesz posiadał pełną kontrolę nad wynikami Twoich lokalizacji bez konieczności logowania się do Synati. Wystarczy, że klikniesz przełącznik, a raport dzienny będzie wysyłany codziennie o północy, na podany podczas rejestracji adres mailowy.

Jeżeli zakupiłeś opcję z dostępem do wyników poprzez REST API w ustawieniach konta będziesz posiadał widoczny klucz API konieczny do poprawnego skonfigurowania usługi. Jeżeli zrezygnowałeś z tej opcji podczas zakupu, będzie ona dla Ciebie niewidoczna. REST API daje możliwość zintegrowania całego systemu Synati z dowolnym oprogramowaniem sprzedażowym, magazynowym lub kontrolą czasu pracy pracowników. Może się tym zająć Twój dział IT lub możesz to zlecić nam.

Zapoznaj się z dokumentem opisującym zasadę działania REST API dostępnym na naszej stronie www.synati.com

> Zainteresowany? Skontaktuj się z nami w celu przedstawienia indywidualnej oferty:

#### **contact@synati.com**

Posiadasz dodatkowe pytania techniczne? Nasz zespół odpowie na każde z nich.

#### **support@synati.com**

Po więcej informacji zapraszamy na naszą stronę internetową:

#### **www.synati.com**

### **Guide for the Synati analytical platform for the retail sector**

The www platform is a powerful analytical tool targeted at the retail sector. Within it you will find data collected by devices installed in all your points of sale. Using a computer, smartphone or a tablet you will be able to check the traffic in all your stores anywhere, anytime. The platform will also allow you to broadly analyse such data: generating charts containing the number of entries to the site, comparing several selected locations on one chart, or comparing the number of entries with weather conditions. In addition to data presentation, an important part of the system is the ability to exchange individual account resources between authorized users. You can indicate the employees who will be able to view reports and visualize data from individual devices. The account owner also has the option of independent, basic configuration of the devices assigned to him and the management of his data. The system displays data on temperature and rainfall for a selected time period for a given location. Thanks to this, you can easily expand the scope of the analysed data. The Synati platform is also a module for automatic conversion calculation. The system is also protected against external factors: if it is disconnected, you will receive an email notification. Synati can be integrated with any sales or warehouse software via the REST API.

Make business decisions based on hard data thanks to our service. The delivered solution develops along with your needs, allowing you to build a scalable business. Do you need a tool that will allow you to compare sales results to the number of people who visited your stores? Do you need a single solution that will help you verify conversion, marketing success and quickly make key decisions translating into the scalability of your business?

Synati is just for you!

The Synati platform is designed for both customers (device owners) and managers who have insight into the results of the store's counter results. The login page contains functions that will enable registration of new clients as well as logging into the system of users who do not have their devices.

The registration system requires basic data: login, email address and password. The login must be a unique sequence of signs for the system. After registering a new account, the user will receive a message sent to the email address provided during registration. This message will contain a link - click "activate account" to confirm the account creation and the authenticity of the email address.

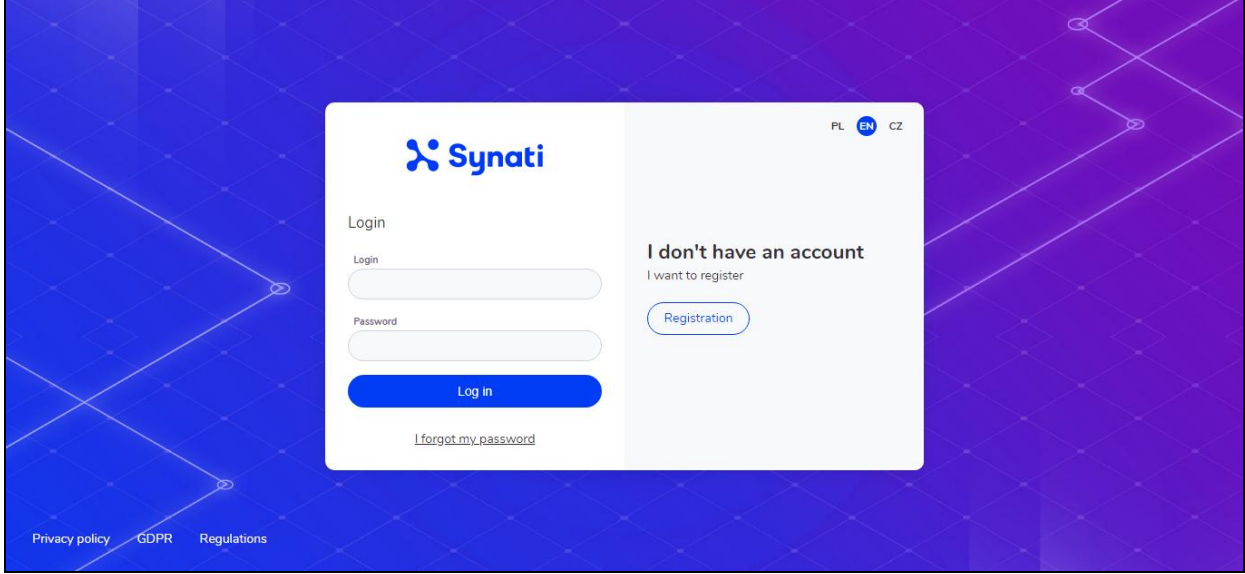

The login panel has the option to report the loss of a password. In this case, the user will be asked to enter the login for which a new one should be sent. The password will be sent to the email address provided during registration, associated with the account.

The Synati platform login panel also includes the option to select the language version of both the registration/login window and the entire Synati platform. From the upper right corner, select the proper language you understand by clicking the shortcut.

After logging in to the platform, you will see a dashboard containing the results of all your devices. If you are logging in to the Synati platform for the first time, this section will be empty because you must assign the device you purchased to the account you just created. To do this, click the "add device" button and complete the data as shown below.

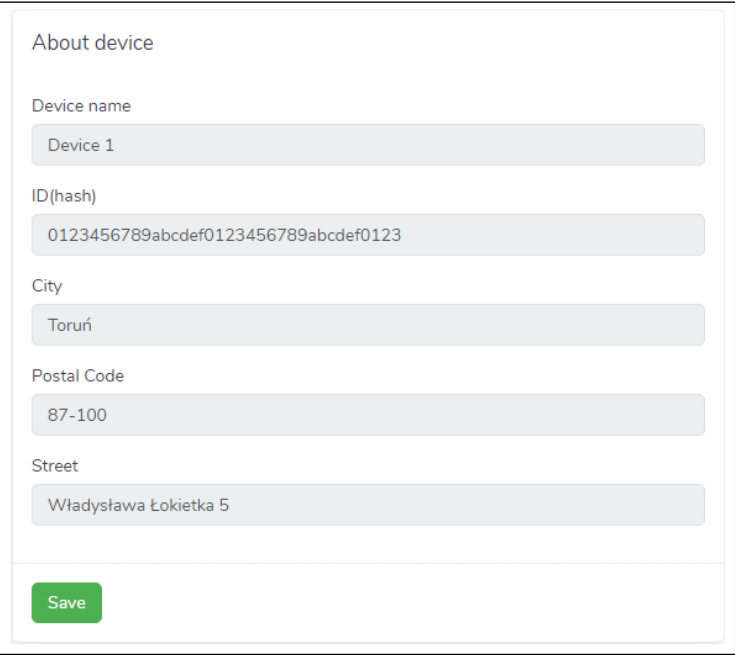

In the "device name" field, enter a user-friendly name by which you will easily recognize the device among other names. Complete the "Identifier (hash)" field with the identification number provided during purchase. This number may consist of a different number of digits and symbols, it depends on the model of the device you purchased. When entering them, please note the letter case, incorrect entry of the identification number may result in the inability to correctly visualize the data. Complete the remaining fields related to the location where the system was installed with real data, because on their basis you will receive information on weather conditions. You can change all the data entered by you regarding the parameters of this particular device in the configuration tab.

After correctly entering the data of devices installed in a specific location on the dashboard in the "results" tab, basic information on the number of visits to individual locations will appear. From this position, you can compare locations you are interested in and share the results with others, e.g. a manager or regional manager. To do this, select the desired locations and click "share". In the window that appears, enter the login of the person you want to share the selected results with. Note! Make sure the person you share results with has already set up and activated his/her Synati platform account.

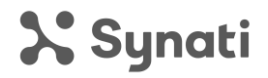

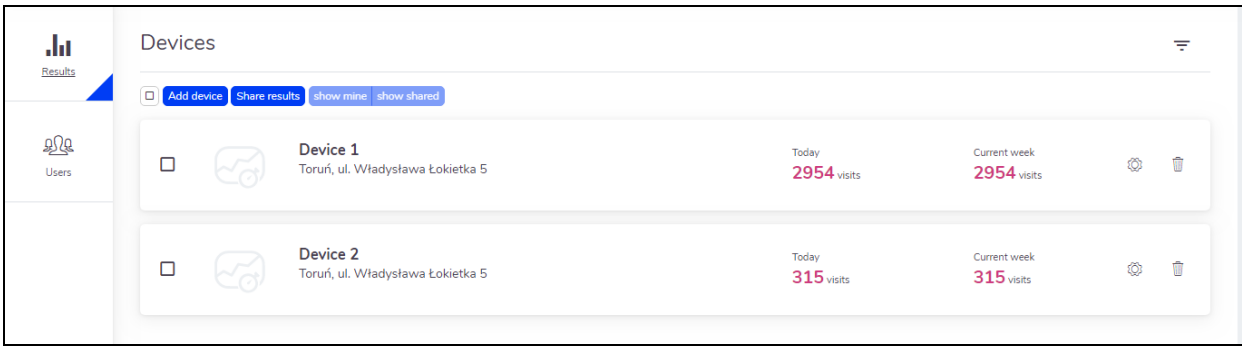

From this position you can manage all your devices and their configurations. Depending on the specifics of the premises, you can adjust the settings of each one according to individual needs and requirements, so that the system works completely independently.

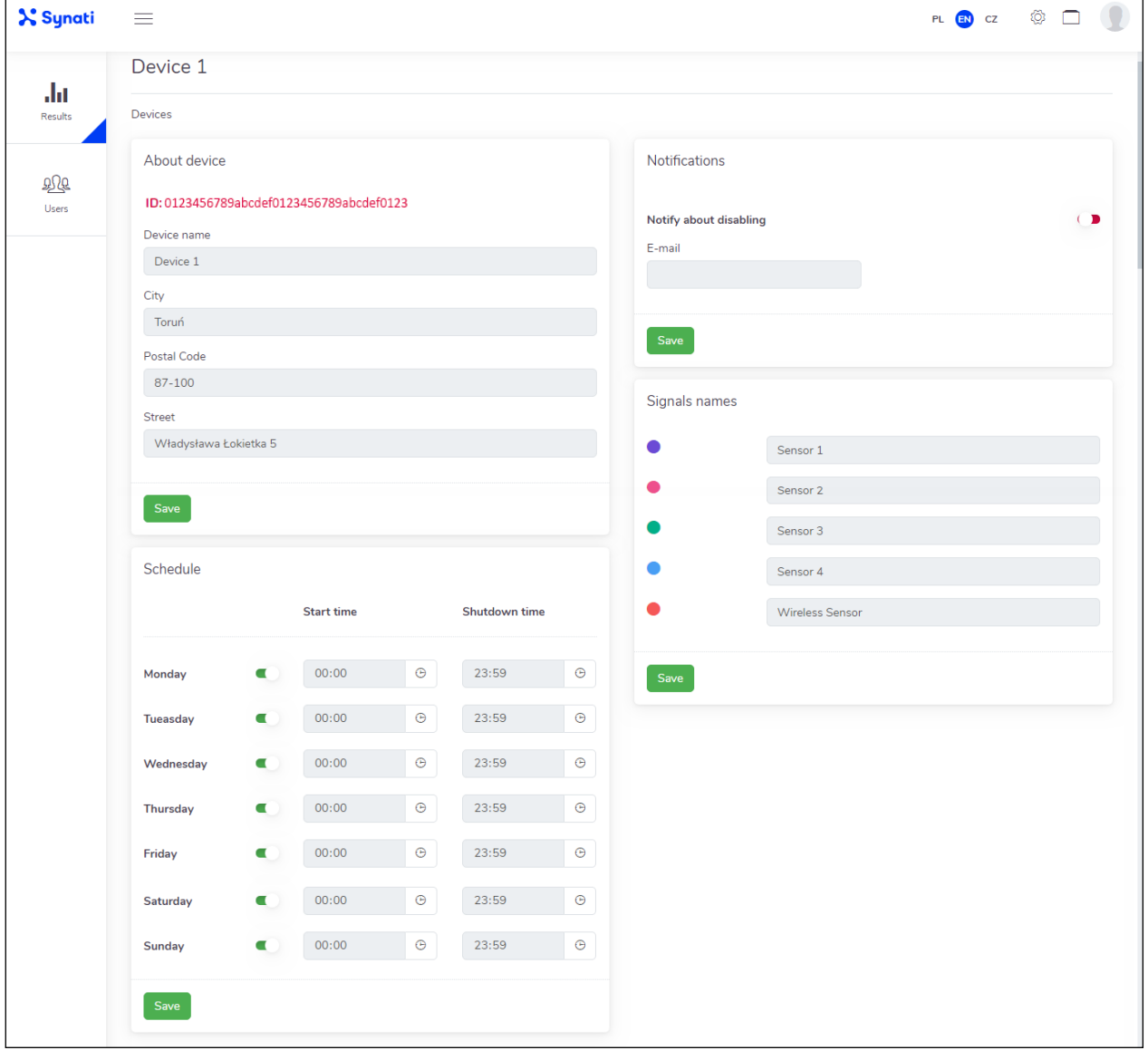

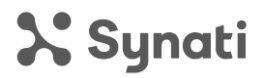

The first available feature is the ability to set the device's work schedule. These are the hours during which the device will work and perform measurements, except for the indicated operating hours, any counts will be ignored. Thanks to this, you will avoid additional counts generated e.g. during cleaning work, which translates directly to the effectiveness of the system.

If you have more than one sensor (e.g. if you have two entrances to the premises), in this tab you can change the factory default names assigned to a given sensor to names that are convenient for you and help you recognize them on the resulting graph.

The platform also allows you to alert the owner of the device to the fact of its disconnection in the event of personnel interference in the operation of the system. To do this, indicate the email address to which a notification will be sent containing the disconnection of the device. This information will be sent after 15 minutes from its disconnection.

If you set all the above parameters, the generated reports will be more accurate and transparent. To go directly to the reports in the "results" tab, click on the friendly name given earlier. More advanced reports are available after selecting the appropriate device or several devices in the "compare" option. In this tab you can choose the resolution you are interested in and the time interval for which the results will be presented.

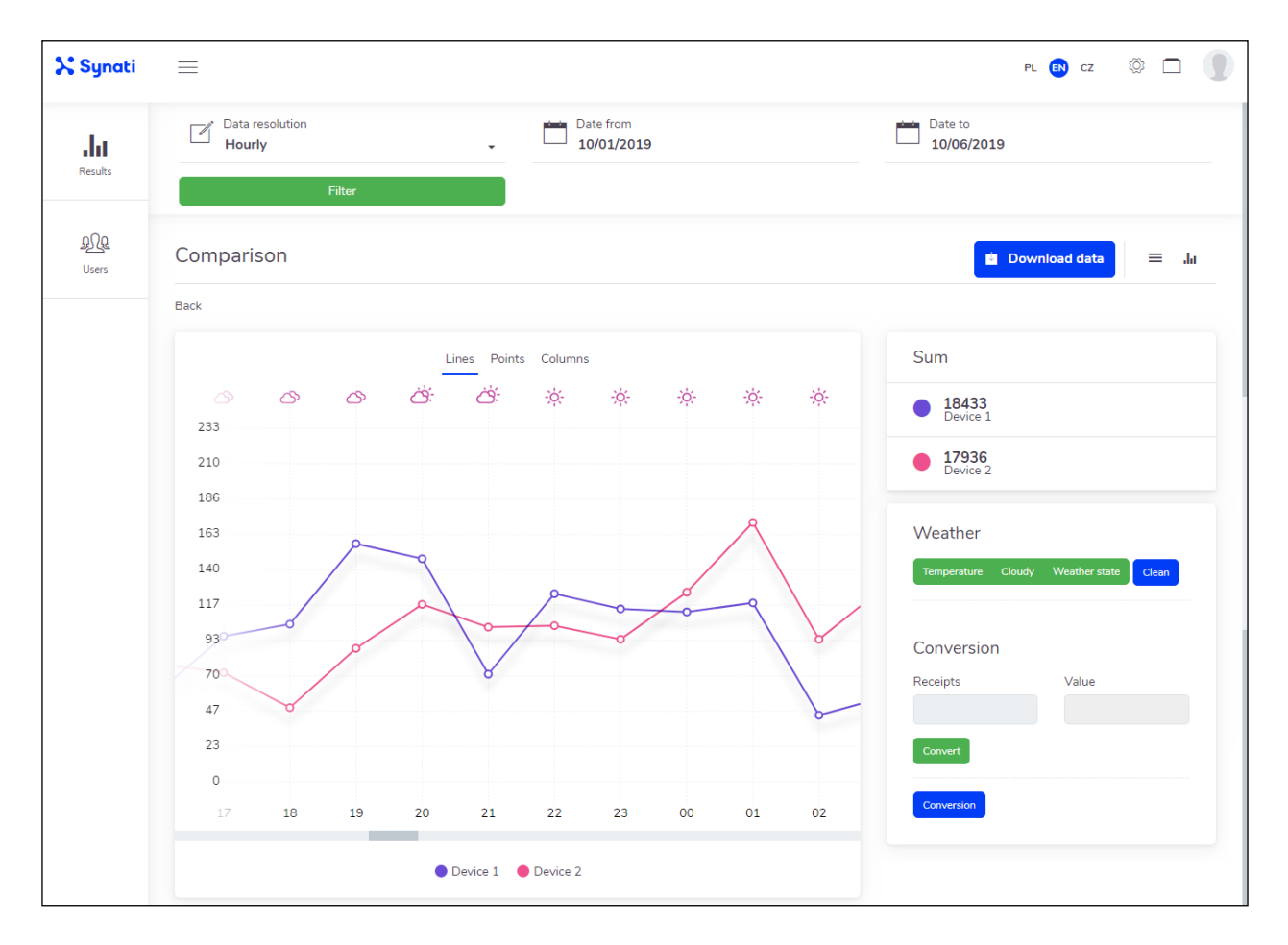

Your reports can be simple or extended: the platform enables you to compare and sum up results from many stores in a selected time interval, calculate conversions and combine the number of entries with weather conditions prevailing in a given place at a given time. To compare the traffic at the store with the weather conditions, select the device, date range, select "data resolution", click "Filter" and then select what weather information you are interested in: temperature, cloudiness, or general - weather conditions.

Synati will also help you calculate the conversion, just enter in the empty field on the platform the number of receipts in a given time period, and the system will automatically calculate your conversion rate. This tab also allows you to manually download data for further processing or modification. You can choose from several export data formats, e.g. CSV, XLSX, JSON. These reports may contain additional information related to the calculation of conversion or taking weather conditions into account, everything depends on the user's preferences.

In the account settings tab you can fill in the missing information about your company and change the current Synati platform password. You can also adjust the time zone that is appropriate for your region to display the correct times in your reports. The Synati platform also allows you to send automatic daily reports from all devices assigned to the dashboard. Thanks to this, you will have full control over the results of your stores without the need to log in to Synati. Just click the switch and the daily report will be sent every day at midnight to the email address provided during registration.

If you purchased the option with access to results via the REST API in your account settings you will have the API key necessary to properly configure the service. If you opted out of this option during your purchase, it will not be visible to you. The REST API allows to integrate the entire Synati system with any sales, warehouse or employee work time control software. Your IT department can take care of it or you can entrust it to us.

Read the document describing the REST API principle of operation available on our website www.synati.com

### Interested?

Contact us for an individual offer:

### **contact@synati.com**

Do you have any additional technical questions?

Our team will answer.

### **support@synati.com**

For more information, please visit our website:

#### **www.synati.com**